# Managing Dues Invoicing

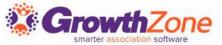

## Agenda

- Understanding Recurring Billing
- Best Practices
- Generate Renewal Invoices
- Deliver Renewal Invoices

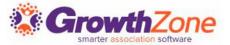

To make it efficient and easy for you to generate your invoices for recurring billing, your GrowthZone software track:

- Which members need to be billed
- What membership(s) they should be billed for
- How much they should be billed
- When they should be billed
- How they wish to receive their invoice

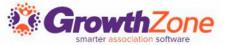

#### Who needs to be billed...

- GrowthZone relies on the Recurring Fee schedule on a members Billing tab to identify who needs to be billed
- All members who must be billed for membership dues should have a scheduled billing, which is automatically generated when a membership is added to a contact (either through the back office, or via the Membership Application)

| Scheduled Billing       |            |              |           |          |          |                 |            |                | T        |
|-------------------------|------------|--------------|-----------|----------|----------|-----------------|------------|----------------|----------|
| Description             | Membership | Bill Contact | Frequency | Amount   | Discount | Payment Profile | Start Date | Next Bill Date | End Date |
| National Dues           | Realtor    |              | Annually  | \$116.00 | \$0.00   |                 | 1/21/2021  | 1/21/2022      |          |
| State Membership Dues   | Realtor    |              | Annually  | \$75.00  | \$0.00   |                 | 1/21/2021  | 1/21/2022      |          |
| <u>Association Dues</u> | Realtor    |              | Annually  | \$50.00  | \$0.00   |                 | 1/21/2021  | 1/21/2022      |          |
|                         |            |              |           |          |          |                 |            |                |          |

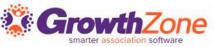

What memberships they need to be billed for...

 The memberships assigned to a member are added on the member's profile tab, then any recurring fees for those memberships will be scheduled on the Member's Billing Tab

| Scheduled Billing     |            |              |           |          |          |                 |            |                | 7        |
|-----------------------|------------|--------------|-----------|----------|----------|-----------------|------------|----------------|----------|
| Description           | Membership | Bill Contact | Frequency | Amount   | Discount | Payment Profile | Start Date | Next Bill Date | End Date |
| National Dues         | Realtor    |              | Annually  | \$116.00 | \$0.00   |                 | 1/21/2021  | 1/21/2022      |          |
| State Membership Dues | Realtor    |              | Annually  | \$75.00  | \$0.00   |                 | 1/21/2021  | 1/21/2022      |          |
| Association Dues      | Realtor    |              | Annually  | \$50.00  | \$0.00   |                 | 1/21/2021  | 1/21/2022      |          |
|                       |            |              |           |          |          |                 |            |                |          |

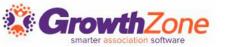

How much they should be billed...

 The system relies on the information defined by the membership type setup, and scheduled on the members Billing tab, to determine how much a member should be billed

| Scheduled Billing     |            |              |           |   |          |          |                 |            |                | 7        |
|-----------------------|------------|--------------|-----------|---|----------|----------|-----------------|------------|----------------|----------|
| Description           | Membership | Bill Contact | Frequency |   | Amount   | Discount | Payment Profile | Start Date | Next Bill Date | End Date |
| National Dues         | Realtor    |              | Annually  | A | \$116.00 | \$0.00   |                 | 1/21/2021  | 1/21/2022      |          |
| State Membership Dues | Realtor    |              | Annually  |   | \$75.00  | \$0.00   |                 | 1/21/2021  | 1/21/2022      |          |
| Association Dues      | Realtor    |              | Annually  |   | \$50.00  | \$0.00   |                 | 1/21/2021  | 1/21/2022      |          |
|                       |            |              |           |   |          |          |                 |            |                |          |

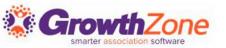

#### When should they be billed...

- When a membership is first added to a contact, the system will look at the membership term and frequency at which a member wishes to be billed to determine a "Next Bill Date"
- For Example: A member joins on 1/1/2021. The membership term is 12 months and the billing frequency is annual. After the initial membership invoice is generated, the system will setup the Scheduled Billing with a next bill date of 1/1/2022

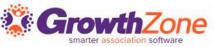

When adding a membership, validate that the next bill date and fee schedule is correct!

- When adding the membership, you will see the next bill date as the current date this is correct until you save the membership and an invoice is generated for the new membership.
- Once this invoice has been generated, you will see on the member's Billing tab, the actual next bill date which is derived from the term of the membership and the billing frequency

| Scheduled Billing     |            |              |           |          |          |                 |            |                |          |
|-----------------------|------------|--------------|-----------|----------|----------|-----------------|------------|----------------|----------|
| Description           | Membership | Bill Contact | Frequency | Amount   | Discount | Payment Profile | Start Date | Next Bill Date | End Date |
| National Dues         | Realtor    |              | Annually  | \$116.00 | \$0.00   |                 | 1/21/2021  | 1/21/2022      |          |
| State Membership Dues | Realtor    |              | Annually  | \$75.00  | \$0.00   |                 | 1/21/202   | 1/21/2022      |          |
| Association Dues      | Realtor    |              | Annually  | \$50.00  | \$0.00   |                 | 1/21/2021  | 1/21/2022      |          |

smarter association software

- GrowthZone provides a tool to check that all members have an appropriate next bill date
- KB: Review Next Bill Dates

| First 500 Scheduled Billing Iter | msļ                                                                  |                         |                      |                           |                           |   |
|----------------------------------|----------------------------------------------------------------------|-------------------------|----------------------|---------------------------|---------------------------|---|
| Contact Name \$                  | Membership ≑                                                         | Membership Start Date 💠 | Membership Status \$ | Current Next Bill Date \$ | Proposed Next Bill Date 💠 | _ |
| Fran's Building Supply           | Corporate Membership - Corporate Membership Level 1 1 - 15 employees | 12/11/2019              | Active               | 2/4/2021                  | 1/1/2023                  |   |
| Ben Bowman                       | Realtor                                                              | 12/1/2020               | Active               | 12/1/2021                 | 1/1/2023                  |   |
| Ben Bowman                       | Realtor                                                              | 12/1/2020               | Active               | 12/1/2021                 | 1/1/2023                  |   |
| Ben Bowman                       | Realtor                                                              | 12/1/2020               | Active               | 12/1/2021                 | 1/1/2023                  |   |
| Jane Jones                       | Realtor                                                              | 12/1/2020               | Active               | 12/1/2021                 | 1/1/2023                  |   |
| Jane Jones                       | Realtor                                                              | 12/1/2020               | Active               | 12/1/2021                 | 1/1/2023                  |   |

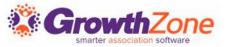

## Review Finance Settings

#### Recommended Default Settings:

- Disable: Disable Run Upcoming Billing/Automated Billing
- Set your logo for invoices & statements
- Disable: Use Automated Billing
- Enable: Invoice before Autopayment, set lead time days to
  >1
- Disable Allow Partial Payments
- Disable: Show Invoice Creation Date
- Enabled: Use the new My Billing Info tab

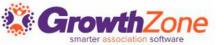

Ensure all of your active members have a recurring fee schedule...

- Use the Membership Report with Membership Status = Active, and include an additional filter "Scheduled Fee Amount is Empty"
- If a member does not have a schedule, use the Upgrade/Downgrade function to assign a fee schedule

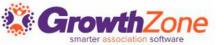

#### Ensure that you have accurate Billing Contact Information...

- When you assign a membership, you will also assign the billing contact and contact information (If this is not assigned, the contact information of the membership owner will be used)
- The Membership Report can be used to check billing contact information, and the IsMissing operator can be used identify any missing information

| Linda Stanford 6/8/2                | 0021 Linds |             |                                |            |                                         | Date <b>‡</b> | Status \$ |
|-------------------------------------|------------|-------------|--------------------------------|------------|-----------------------------------------|---------------|-----------|
|                                     | .021 Lilla | da Stanford |                                | \$241.00   | Realtor                                 | 6/8/2020      | Active    |
| Granson Home<br>Improvements 6/19/2 | '2021 Laur | ıra Gransom | gransom@mailinator.com         | \$693.00   | Corporate Package 2020 - 500001 - 75000 | 2/19/2021     | Active    |
| Semple's 6/22/2                     | '2021 Sem  | mple's      | cheri.petterson@growthzone.com | \$1,225.00 | Corporate Membership                    | 6/22/2020     | Active    |

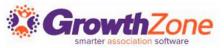

Only generate renewal invoices from the Upcoming Billing tab in the Billing Module!

• If invoices are created as one off for memberships vs. from the Upcoming Billing tab, the system will not recognize that you have generated an invoice for the next bill date and will not advance the next bill date, nor will it recognize a renewal activation

| verview Pending Delivery | Payments Sales/Invoice | es | Jpcoming Billing  | Depos    | its Credit Memos Accounting | ng Sum | nmary        |         |           |                    |                 |         |
|--------------------------|------------------------|----|-------------------|----------|-----------------------------|--------|--------------|---------|-----------|--------------------|-----------------|---------|
| earch                    | January - 2021         | ~  | Customize Results | Month: J | anuary - 2021 🗶 Clear All   |        |              |         |           |                    |                 | Actions |
| Customer                 | Next Bill Date         | \$ | Bill Contact      | \$       | Description                 | \$     | Frequency \$ | Bundled | <b>\$</b> | Amount             | Payment Profile |         |
| East Realty - Matton     | 1/1/2021               |    |                   |          | Basic Membership Dues       |        | Annually     | No      |           | \$456.00           |                 |         |
| East Realty - Matton     | 1/1/2021               |    |                   |          | National Dues               |        | Annually     | No      |           | \$23.75            |                 |         |
| East Realty - Matton     | 1/1/2021               |    |                   |          | 1 - 5 Employees             |        | Annually     | No      |           | \$23.75            |                 |         |
| Crooked Lake Coffee      | 1/1/2021               |    |                   |          | Association Dues 2021       |        | Annually     | No      |           | \$325.00 <b>C</b>  |                 |         |
| Franson's Manufacturing  | 1/1/2021               |    |                   |          | Association Dues 2021       |        | Annually     | No      |           | \$325.00 C         |                 |         |
| Jone's Pet Shop          | 1/1/2021               |    |                   |          | Association Dues 2021       |        | Annually     | No      |           | \$325.00 <b>C</b>  |                 |         |
| Daniels Haberdashery     | 1/1/2021               |    |                   |          | Membership Dues 2020        |        | Annually     | No      |           | \$594.00 <b>C</b>  |                 |         |
| Daniels Haberdashery     | 1/1/2021               |    |                   |          | Membership dues 2020        |        | Annually     | No      |           | \$99.00 <b>C</b> * |                 |         |
| Franny Floral            | 1/13/2021              |    |                   |          | Cooler                      |        | Annually     | No      |           | \$0.00             |                 |         |
| Floral Shop              | 1/13/2021              |    |                   |          | Documentation Services      |        | Annually     | No      |           | \$100.00           |                 |         |

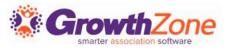

### Preparation

- Review your email template, and make any adjustments as needed
- Review your invoice template and make any adjustments as needed. For example, do you need to update the dues deductibility statement on your invoices annually?

| earch                   | January - 2021 | ✓ Customize Results | Month: Janua | ry - 2021 🗶 [Clear All] |           |           |           |         |                     |           |                 | Actions |
|-------------------------|----------------|---------------------|--------------|-------------------------|-----------|-----------|-----------|---------|---------------------|-----------|-----------------|---------|
| Customer                | Next Bill Date | Bill Contact        |              | scription               | <b>\$</b> | Frequency | <b>\$</b> | Bundled | \$<br>Amount        | <b>\$</b> | Payment Profile |         |
| East Realty - Matton    | 1/1/2021       |                     | Ba           | sic Membership Dues     |           | Annually  |           | No      | \$456.00            |           |                 |         |
| East Realty - Matton    | 1/1/2021       |                     | Na           | tional Dues             |           | Annually  |           | No      | \$23.75             |           |                 |         |
| East Realty - Matton    | 1/1/2021       |                     | 1-           | 5 Employees             |           | Annually  |           | No      | \$23.75             |           |                 |         |
| Crooked Lake Coffee     | 1/1/2021       |                     | As           | sociation Dues 2021     |           | Annually  |           | No      | \$325.00 <b>C</b> * |           |                 |         |
| Franson's Manufacturing | 1/1/2021       |                     | As           | sociation Dues 2021     |           | Annually  |           | No      | \$325.00 <b>C</b> * |           |                 |         |
| Jone's Pet Shop         | 1/1/2021       |                     | As           | sociation Dues 2021     |           | Annually  |           | No      | \$325.00 <b>C</b> * |           |                 |         |
| Daniels Haberdashery    | 1/1/2021       |                     | Me           | embership Dues 2020     |           | Annually  |           | No      | \$594.00 <b>C</b> * |           |                 |         |
| Daniels Haberdashery    | 1/1/2021       |                     | Me           | embership dues 2020     |           | Annually  |           | No      | \$99.00 <b>C</b>    |           |                 |         |
| Franny Floral           | 1/13/2021      |                     | Co           | oler                    |           | Annually  |           | No      | \$0.00              |           |                 |         |
| Floral Shop             | 1/13/2021      |                     | Do           | cumentation Services    |           | Annually  |           | No      | \$100.00            |           |                 |         |

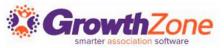

## Run Upcoming Billing

From the Upcoming Billing tab in the Billing Module, you have the ability to filter to those invoices that you wish to generate.

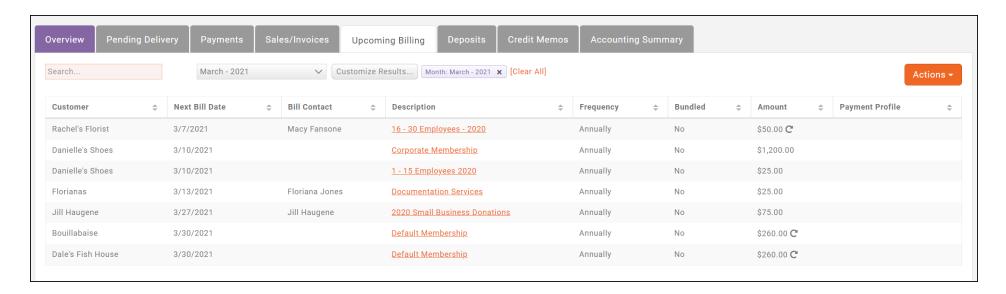

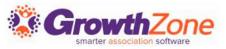

## Run Upcoming Billing

When you select the **Run Upcoming Billing** option, you will view a summary of the invoices and number of items that will be billed

KB: Run Upcoming Billing

| Clicking Run will immediately | y generate invoices and charge paymen | t profiles. Confirm that the summa           | ry information below is correct. |
|-------------------------------|---------------------------------------|----------------------------------------------|----------------------------------|
| nvoices to Create             |                                       |                                              |                                  |
| nvoices to Create             | Scheduled Billing Items               | Next Bill Date Range<br>3/7/2021 - 3/30/2021 | Value of Invoices<br>\$1,895.00  |

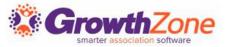

#### Deliver Invoices

Deliver your invoices from the **Sales/Invoices** tab in the billing module. Filter to the invoice date for the invoices you have just created

• KB: Deliver renewal invoices

| Overview     | Pendi  | g Delivery | Payme       | nts   | Sales/Invoices Up   | ocomir   | ng Billing Deposits Credit Me            | mos | Accou | nting | Summary  |             |               |
|--------------|--------|------------|-------------|-------|---------------------|----------|------------------------------------------|-----|-------|-------|----------|-------------|---------------|
| Search       |        | C          | ustomize Re | sults | ✓ Customize F       | Results. | Show Overdue Invoices 🗶 [Clear All]      |     |       |       |          |             | Actions ▼     |
| Result Count | t: 200 |            |             |       |                     |          |                                          |     |       |       |          |             | +             |
| Туре         |        | \$         | Ref #       | \$    | Customer            | *        | Description                              | \$  | Aging | \$    | Balance  | \$<br>Total | \$<br>Actions |
| Invoice      | 2/16/  | 2021       | <u>21</u>   |       | Zane Daniels        |          | National Dues                            |     | 556   |       | \$440.67 | \$440.67    | Actions •     |
| Invoice      | 2/15/  | 2021       | <u>20</u>   |       | Yank Kerson         |          | National Dues                            |     | 557   |       | \$474.83 | \$474.83    | Actions •     |
| Invoice      | 4/14/  | 2021       | <u>85</u>   |       | Yank Kerson         |          | MLS Dues                                 |     | 499   |       | \$230.00 | \$230.00    | Actions •     |
| Invoice      | 4/14/  | 2021       | <u>86</u>   |       | Yank Kerson         |          | Event T-Shirt                            |     | 499   |       | \$15.00  | \$15.00     | Actions •     |
| Invoice      | 2/15/  | 2021       | <u>17</u>   |       | Xavier Jones        |          | Local Membership Dues - Affiliate        |     | 557   |       | \$49.75  | \$49.75     | Actions ▼     |
| Invoice      | 12/9/  | 2021       | <u>2520</u> |       | Wizard & Associates |          | Alex Wizard - COEC Training - Class Pass |     | 260   |       | \$50.00  | \$50.00     | Actions ▼     |

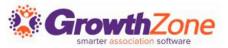

## Questions?

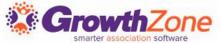